## Anleitung zur Nutzung von E-Books von Ciando:

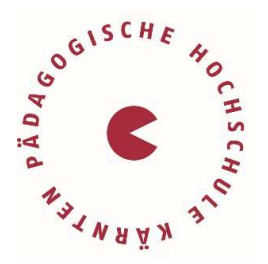

## Voraussetzungen:

- Benutzerkonto an der Bibliothek der Pädagogischen Hochschule Kärnten
- $\checkmark$  Installation eines E-Book Readers: Adobe Digital Editions (kostenlos) http://vbk.ciando.com/help/index.cfm?fuseaction=service&typ=download-reader

## Recherche:

Im Suchportal unserer Bibliothek gelangen Sie über das Icon die Book direkt zur Kurztitelanzeige sämtlicher E-Book-Anbieter.

Über "Online-Zugriff" gelangen Sie unmittelbar auf das Portal des jeweiligen Anbieters, wo Sie das Buch downloaden können.

Um E-Books von Ciando nutzen zu können, müssen Sie sich zunächst auf dessen Portal mit Ihren Bibliotheks-Benutzer:innendaten anmelden, um hernach das gewünschte Buch auf Ihren E-Book-Reader herunterzuladen. Auf den PCs der Bibliothek können Sie dieses nur lesen.

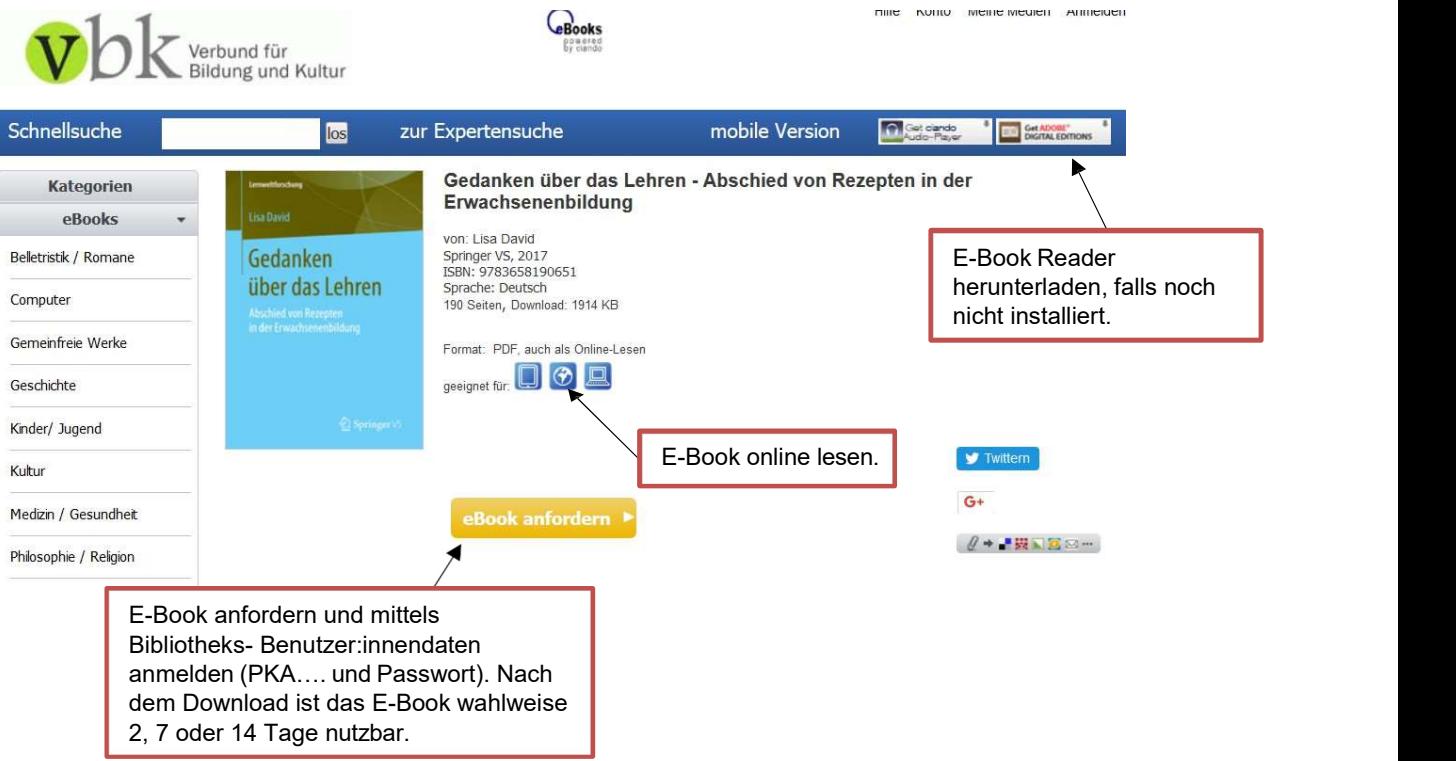

Nach Ablauf der Entlehnzeit ist eine erneute Anforderung des E-Books möglich, wenn Online-Exemplare verfügbar sind.

## Lizenzen:

A-Lizenz: Diese Titel können gleichzeitig auf drei Konten heruntergeladen werden.

Sollten keine Online-Exemplare verfügbar sein, kann das E-Book vorgemerkt werden. Sobald das E-Book verfügbar ist, erhalten Sie per E-Mail eine Benachrichtigung. Nach Erhalt der Benachrichtigung steht Ihnen das E-Book für 48 Stunden zum Download bereit.

B-Lizenz: Diese Titel können durch unbegrenzt viele User:innen gleichzeitig genutzt werden.

Bei Fragen wenden Sie sich an das Bibliotheksteam.